# و هنيوكتو Manager Network FindIT تيبثت FindIT Network Probe ىلع Oracle VM VirtualBox Manager J.

## فدهلا

نم ةكبشلا ةزهجأ ةبقارم ىلع كدعاست تاودأ Cisco نم FindIT ةكبش ةرادإ رفوت تاهجوملاو تالوحملا لثم ةلوهسب اهنيوكتو اهترادإو 500 ىلإ 100 Cisco ةلسلسلI كرطخي امك .كب صاخلا بيولا ضرعتسم مادختساب (WAP (ةيكلساللا لوصولا طاقنو زاهجلا ةلاحو ةديدجلا ةتباثلا جماربلا رفوت لثم ،Cisco و زاهجلا معد تامالعإ لوح اضيأ دقع اهيطغي وأ نامضلل ةعضاخ دعت مل ةلصتم ةزهجأ يأو ةكبشلا تادادعإ تاثيدحتو .معد

وأ دحاو :تاهجاو وأ نيلصفنم نينوكم نم نوكتي عزوم قيبطت يه FindIT ةكبش ةرادإ FindIT ىمسي دحاو ريدمو Probe Network FindIT مساب اهيلإ راشملا ريباسملا نم رثكأ Network Manager.

فاشتكا ةكبشلا يف عقوم لك يف تبثملا Probe Network FindIT ليثم يرجي ليغشت راتخت دق ،دحاو عقوم ةكبش يف .Cisco زاهج لك عم ةرشابم لصتيو ،ةكبشلا عقاوم ىلع يوتحت كتكبش تناك اذإ ،كلذ عمو .Probe Network FindIT نم لقتسم ليثم Probe لك طبرو بسانم عقوم يف Manager Network FindIT تيبثت كنكميف ،ةددعتم ةلاحل ىوتسملا ةيلاع ضرع ةقيرط ىلع لوصحلا كنكمي ،"ةرادإلا" ةهجاو نم .ريدملاب امدنع نيءم عقوم يف تبثملا Probe ب لاصتالاو كتكبش يف ةدوجوملا عقاوملا ةفاك .عقوملا اذهل ةيليصفت تامولعم ضرع يف بغرت

FindIT و Manager Network FindIT تيبثت ةيفيك لوح تاميلعت ةلاقملا هذه مدقت Network Probe امهنيوكتو مادختساب Oracle VM VirtualBox Manager.

### تيبثت FindIT Network Manager ىلع Oracle VM VirtualBox **Manager**

#### تيبثت FindIT Network Manager

جمانرب ىلإ (VM) (OVA (حوتفملا يرهاظلا زاهجلا ةروص رشنل تاوطخلا هذه عبتا VirtualBox Manager نم Oracle VM.

[Cisco عقوم](https://www.cisco.com/c/ar_ae/support/cloud-systems-management/findit-network-manager/model.html) نم VM OVA Manager Network FindIT جمانرب ةروص ليزنتب مق 1. ةوطخلا [Small Business.](https://www.cisco.com/c/ar_ae/support/cloud-systems-management/findit-network-manager/model.html)

.رت<code>Oracle</code> VM VirtualBox Manager ليء ثير مقال المداخل المحافظ اليغشت مقال المعام اليغشت بي مقال الم

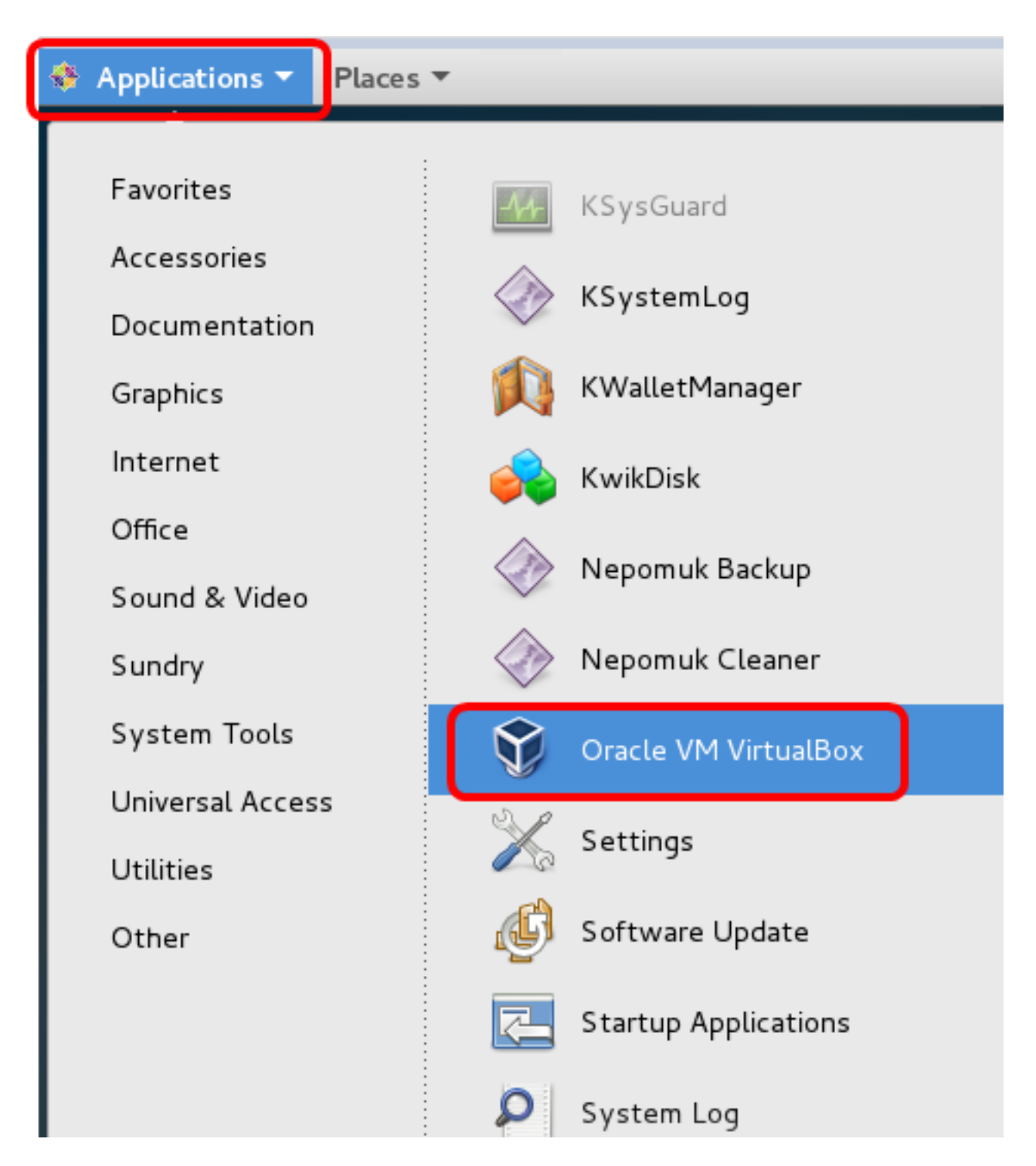

.CentOS 7 ليغشتلl ماظن مادختسإ متي ،لاثملا اذه ي ف: **ةظحال م** 

.**داريتسالI زاهج < فJم** قوف رقنI .3 ةوطخلI

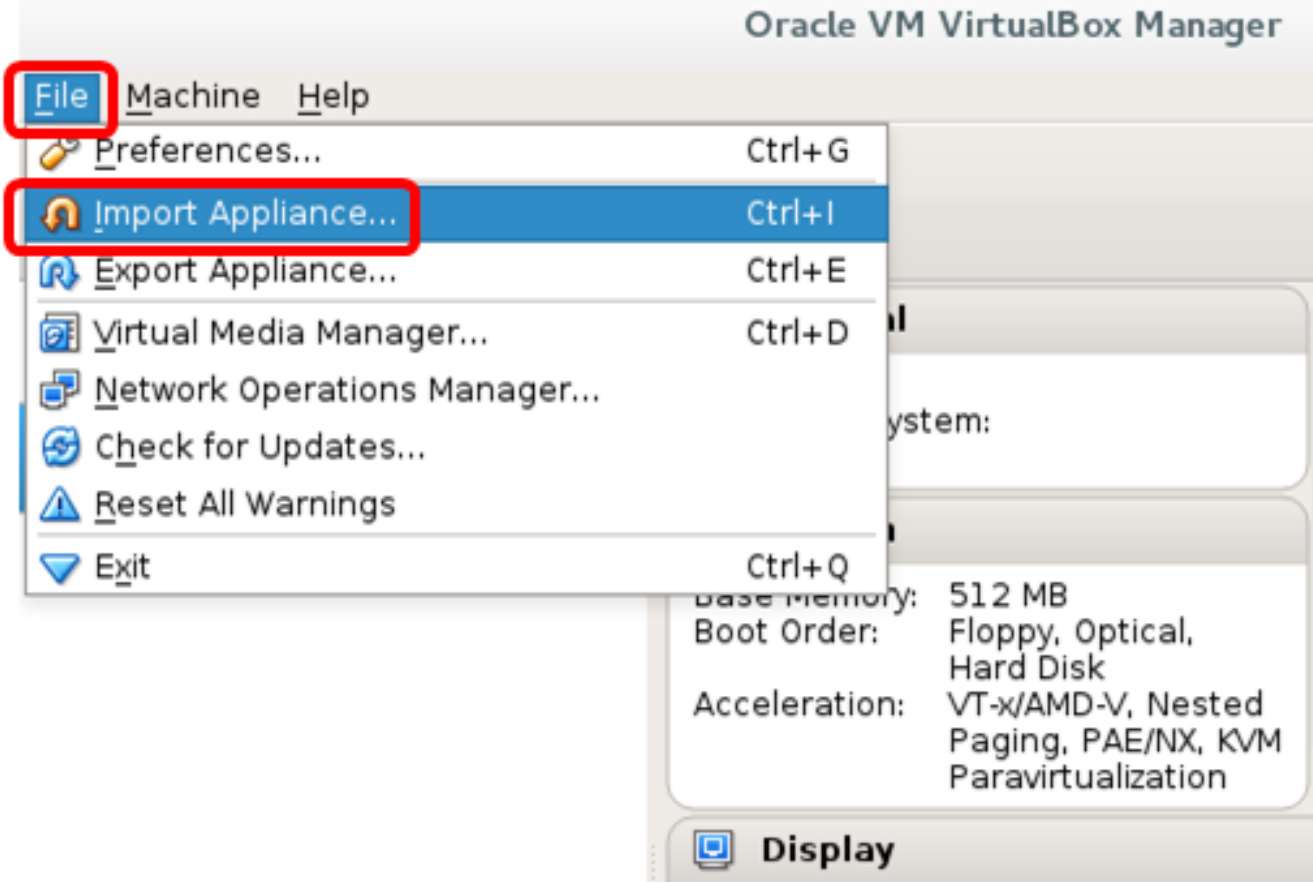

.**ضارعتسإ** رزلI قوف رقنI .4 ةوطخلI

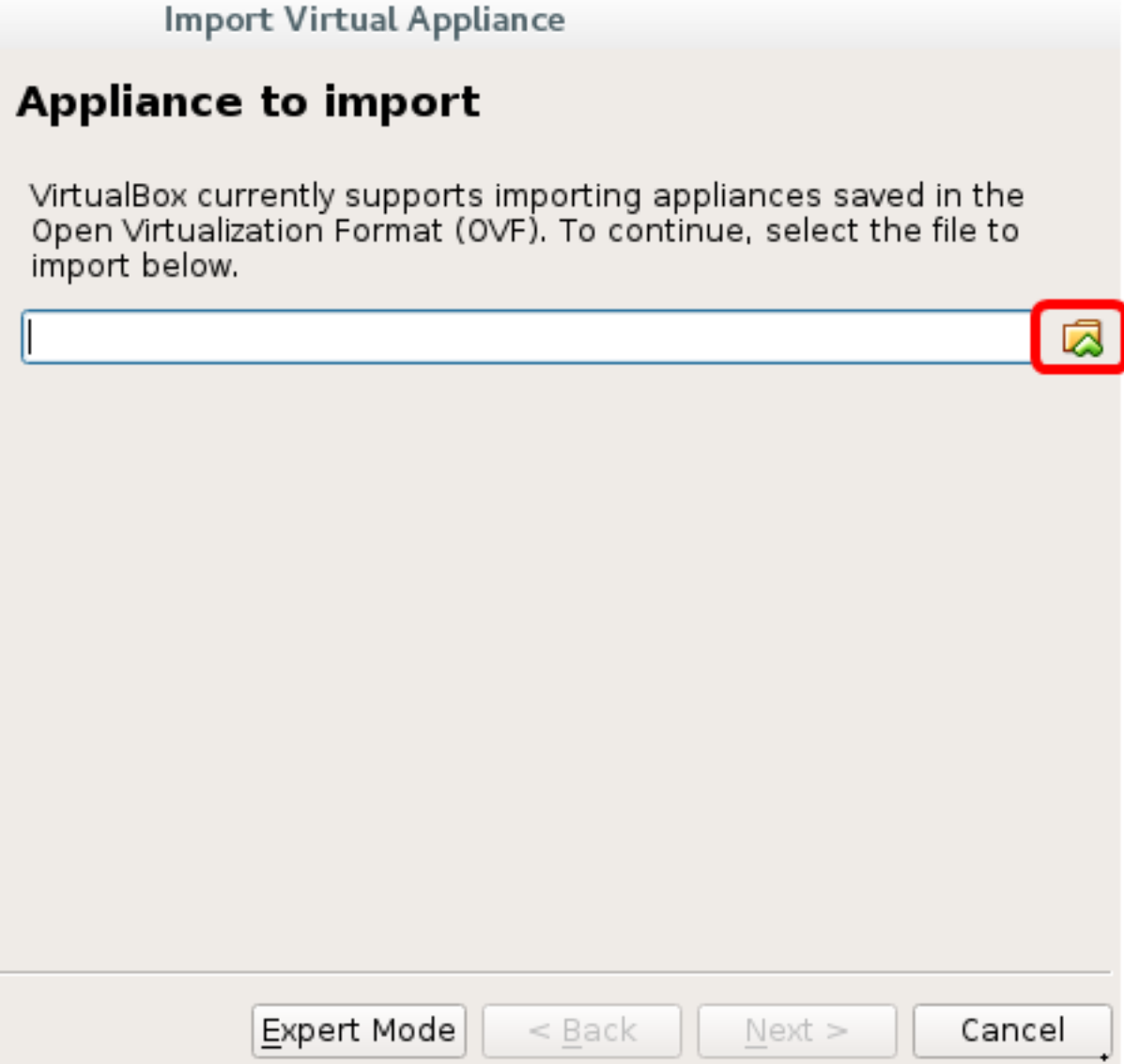

.**حتف** قوف رقنا مث ،1 ةوطخلا يف اهليزنت مت يتلNA ovA ةروص قوف رقنا .5 ةوطخلI

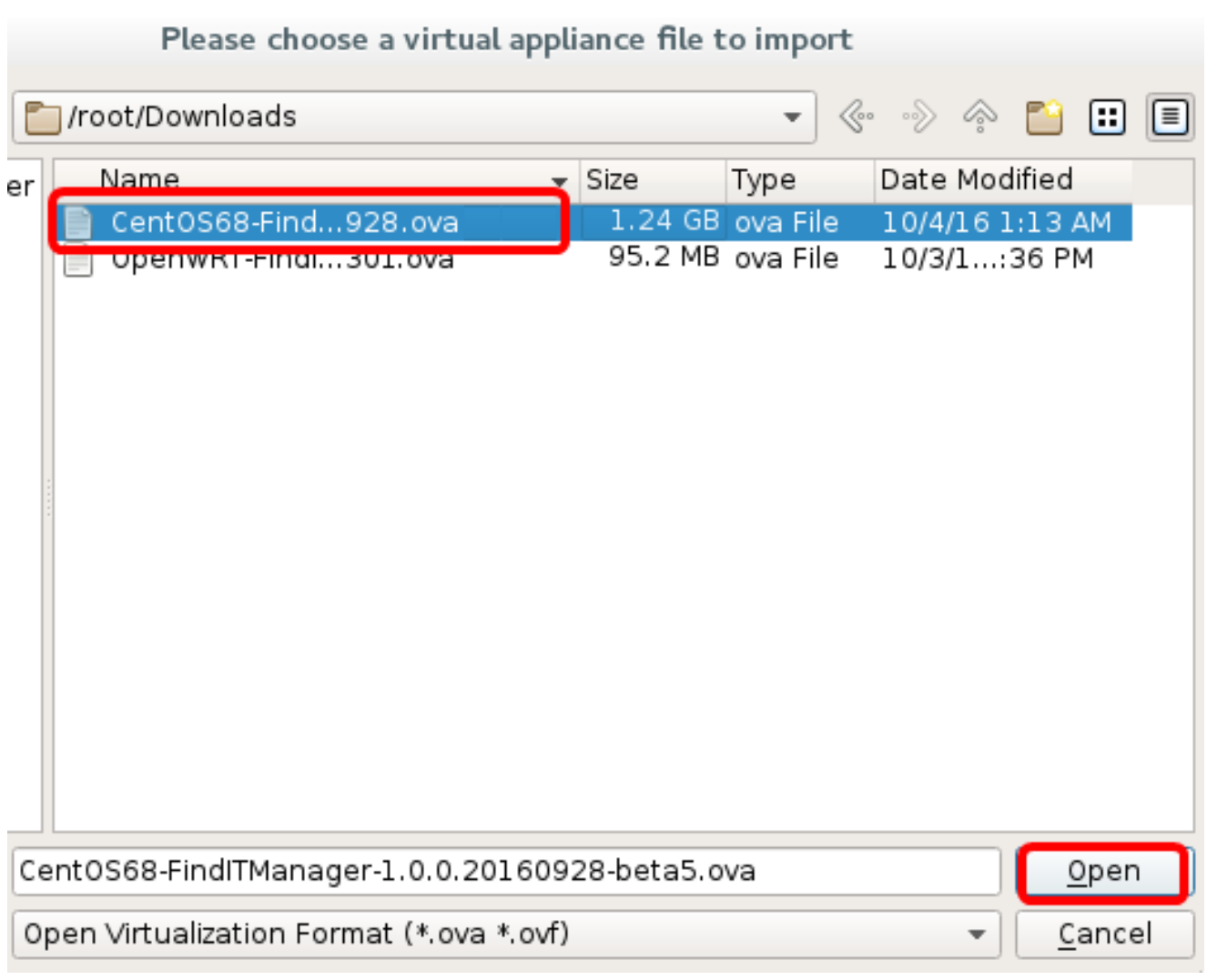

.ةعٻاتملل **يلاتلا** قوف رقنا .6 ةوطخلا

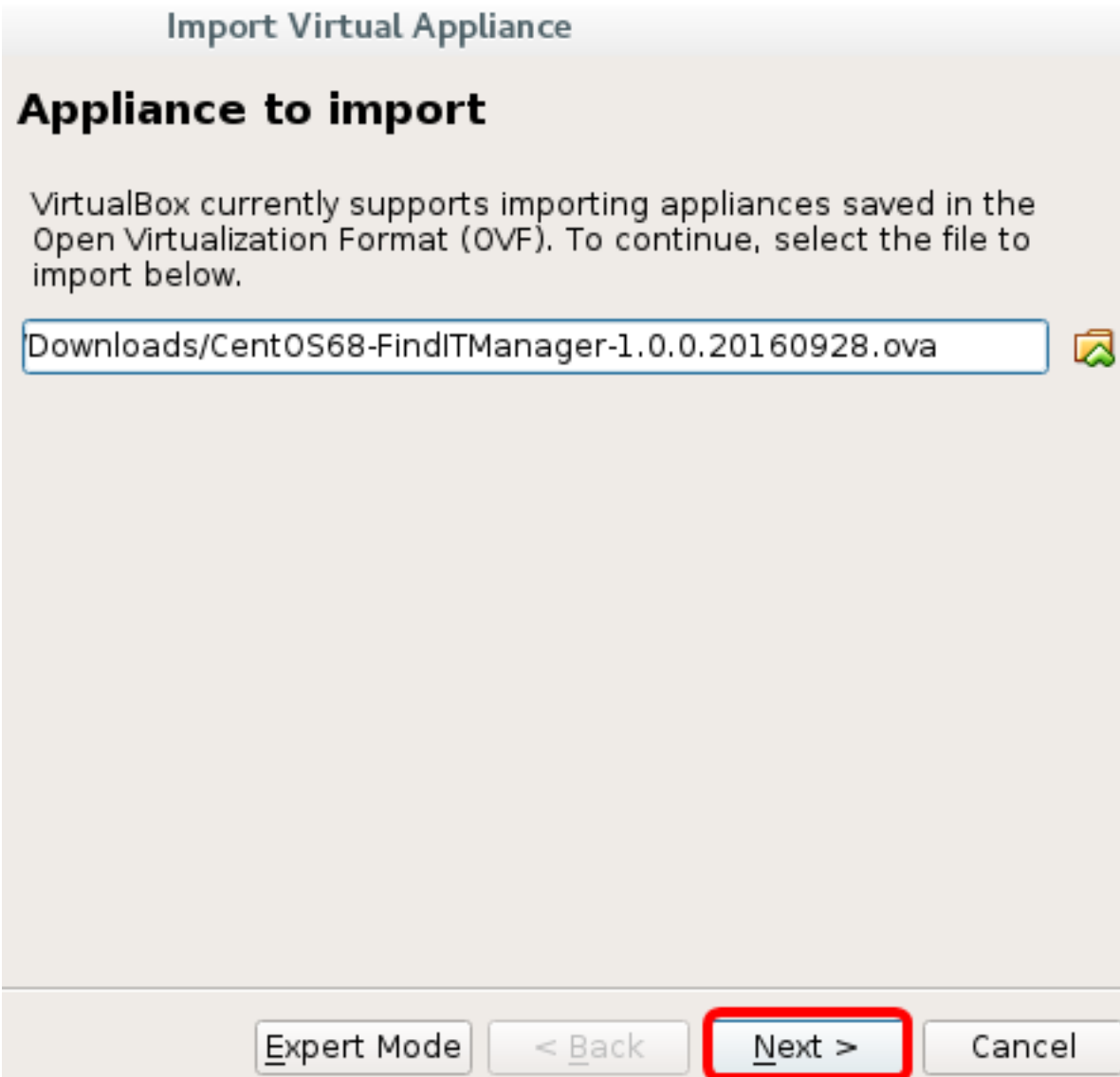

.زاهجلا مسا رييءغتل *مسال*ا لقح ىلع اجودزم ارقن رقنا (يرايتخإ) .7 ةوطخل<mark>ا</mark>

## **Appliance settings**

These are the virtual machines contained in the appliance and the suggested settings of the imported VirtualBox machines. You can change many of the properties shown by double-clicking on the items and disable others using the check boxes below.

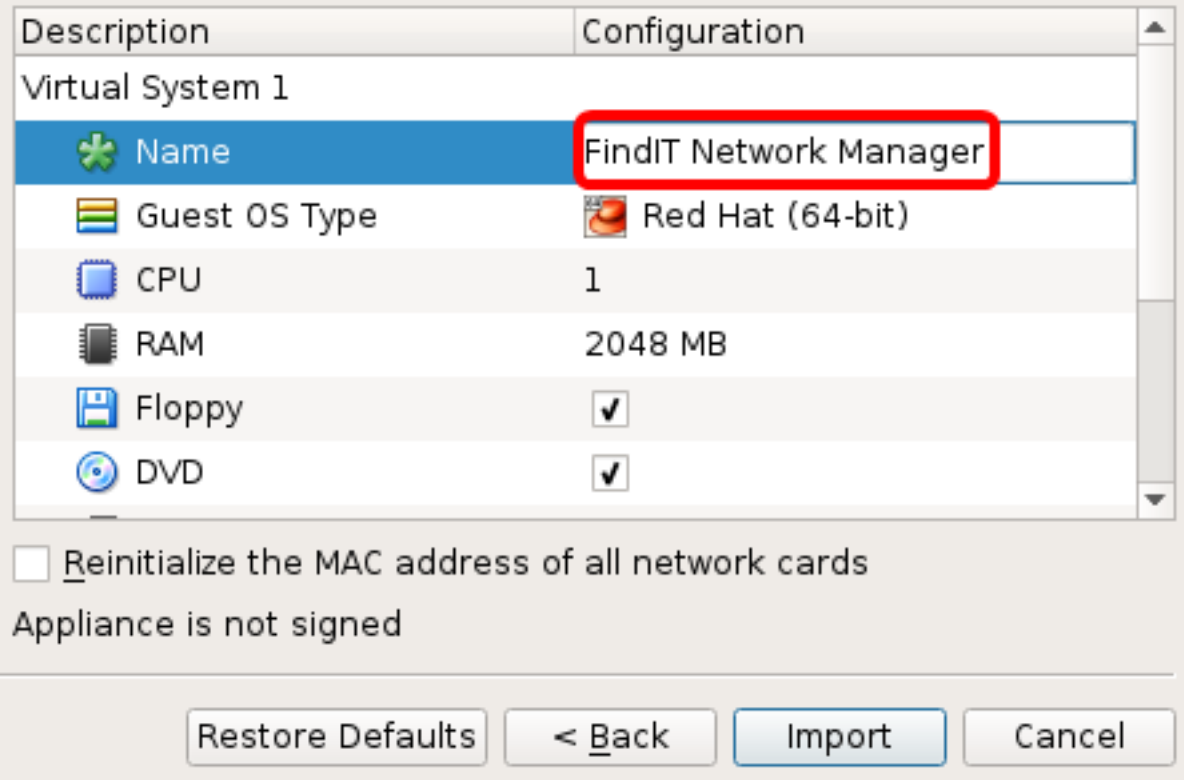

.FindIT Network Manager مادختسإ متي ،لاثملا اذه يف :ةظحال

.داريتسا قوف رقنا 8. ةوطخلا

هرشن درجمب ةيرهاظلا ةزهجألا ةمئاق يف FindIT Network Manager ضرع متيس **:ةظحالم** .حاجنب

مت يذل FindIT Network Manager I زاهج رايتخال رقنا ،ىرسىلا ةحول ا يلء 9. ةوطخل ا .هرشن

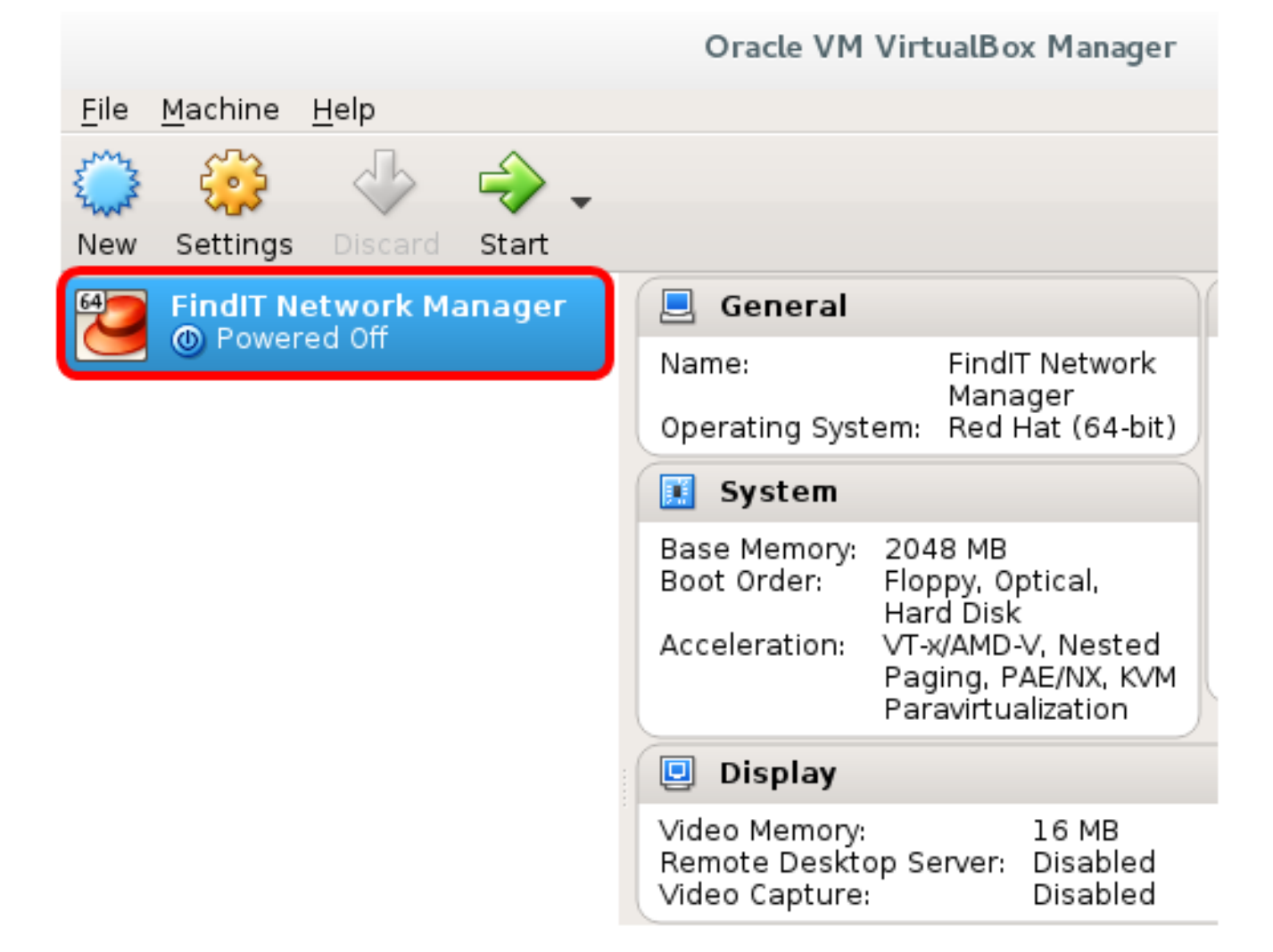

.يرهاظلا زاهجلا مكحت ةدحو ىلإ لوصولل **ءدب** قوف رقنا .10 ةوطخلا

#### نيوكت FindIT Network Manager روشنملا

،كيدل لضفملا يرهاظلا زاهجلا مادختساب Manager Network FindIT رشن لامتكا درجمب .يرهاظلا زاهجلا نيوكتل هاندأ تاوطخلا عبتا

.VM Manager Network FindIT ب ةصاخلا مكحتلا ةدحو ىلإ لوصولاب مق 1. ةوطخلا

رورملI ةملكو مدختسملI مسI مادختساب مكحتلI ةدحو ىلإ لوخدلI لجس 2. ةوطخلI نييضارتفالا: cisco/cisco.

FindITManager login: cisco Password: cisco

.يلاح ةملكلا تلخد ،باسح cisco لا ل ةملكلا ريغي نأ تضضح تنأ نوكي نإ ام 3. ةوطخلا

CentOS release 6.8 (Final) Kernel 2.6.32-642.3.1.el6.x86\_64 on an x86\_64

FindITManager login: cisco Password: You are required to change your password immediately (root enforced) Changing password for cisco. (current) UNIX password:

.اهتباتك دعأو Cisco باسحل ةديدجلا رورملا ةملك لخدأ 4. ةوطخلا

CentOS release 6.8 (Final) Kernel 2.6.32-642.3.1.el6.x86 64 on an x86 64 FindITManager login: cisco Password: You are required to change your password immediately (root enforced) Changing password for cisco. (current) UNIX password: New password: Retype new password:

ةرادإلل (GUI) ةيموسرلا مدختسملا ةهجاو نيوانعو DHCP ب صاخلا IP ناونع ضرع متيس .DHCP ناونعو

CentOS release 6.8 (Final) Kernel 2.6.32-642.3.1.el6.x86\_64 on an x86\_64 FindITManager login: cisco Password: You are required to change your password immediately (root enforced) Changing password for cisco. (current) UNIX password: New password: Retupe new password:  $\frac{1}{2}$  ,  $\frac{1}{2}$  ,  $\frac{1}{2}$  ,  $\frac{1}{2}$  ,  $\frac{1}{2}$  ,  $\frac{1}{2}$  ,  $\frac{1}{2}$  ,  $\frac{1}{2}$  $\mathbf{t}_-$ Η.  $1 - 11$  $\mathbf{r}$  $\mathbf{1}$ H.  $\mathbf{H}$ H. ×  $\frac{1}{2}$   $\frac{1}{2}$   $\frac{1}{2}$   $\frac{1}{2}$   $\frac{1}{2}$  $\mathbf{H}$ . . FindIT Manager (1.0.0.20160928-beta) Powered by CentOS release 6.8 (Final) IP Address: 192.168.1.101 Administration GUI: https://192.168.1.101 Enter 'sudo config\_vm' to change platform settings and set a static IP a [cisco@FindITManager ~1\$ \_

192.168.1.101 وه FindIT ةكبش ريدمب صاخلا IP ناونع نوكي ،لاثملا اذه يف :ةظحالم ://192.168.1.101.https وه ةرادإلل (GUI (ةيموسرلا مدختسملا ةهجاو ناونعو

.يلوأل| دادعإل| جل|عم ءدبل **sudoconfig\_vm** رمأل| لخدأ .5 ةوطخل|

[cisco@FindITManager cisco]\$ sudo config\_vm

تمق اذإ .cisco يه ةيضارتفالا رورملا ةملك .sudo ل رورملا ةملك لخدأ 6. ةوطخلا .ةديدجلا رورملا ةملك لخدأف ،هرييغتب

[cisco@FindITManager ~]\$ cd /opt/cisco [cisco@FindITManager cisco]\$ sudo config\_vm [sudo] password for cisco:

مسا نيوكتل دادعإلا جلاعم يف "ال" ب ةباجإلل n وأ "معن" ب ةباجإلل y لخدأ 7. ةوطخلا .ةينمزلا ةقطنملاو NTP مداخو ةكبشلاو فيضملا

Config a hostname ? (y/n) : y

ifconfig رمألا لخدأف ،ةكبشلا نيوكت دنع DHCP ديدحت مت اذإ (يرايتخإ) 8. ةوطخلا .تباث IP نيوكت اضيأ نكمي .هركذتو نيعملا IP ناونع نم ققحتلل

[cisco@FindITManager cisco]\$ ifconfig

.يرهاظلا زاهجلا ىلء FindIT Network Manager تيبثت نم نآلا تيهتنا دق نوكت نأ بجي

،اهنيوكتو Manager Network FindIT ل ةيلوألا تادادعإلا ىلإ لوصولا ةيفيك ةفرعمل .تاميلعت ىلع لوصحلل <u>[انه](https://sbkb.cisco.com/CiscoSB/ukp.aspx?login=1&pid=2&app=search&vw=1&articleid=5361)</u> رقنا i.

### تيبثت FindIT Network Probe ىلع Oracle VM VirtualBox Manager

#### تيبثت FindIT Network Probe

.Manager VirtualBox VM Oracle ىلإ VM OVA ةروص رشنل تاوطخلا هذه عبتا

[Cisco عقوم](https://www.cisco.com/c/ar_ae/support/cloud-systems-management/findit-network-probe/model.html) نم OVA Probe Network FindIT جمانربل VM ةروص ليزنتب مق 1. ةوطخلا [Small Business.](https://www.cisco.com/c/ar_ae/support/cloud-systems-management/findit-network-probe/model.html)

.رت<code>VirtualBox Manager</code> ليغ من تب مق 2. ةوطخل

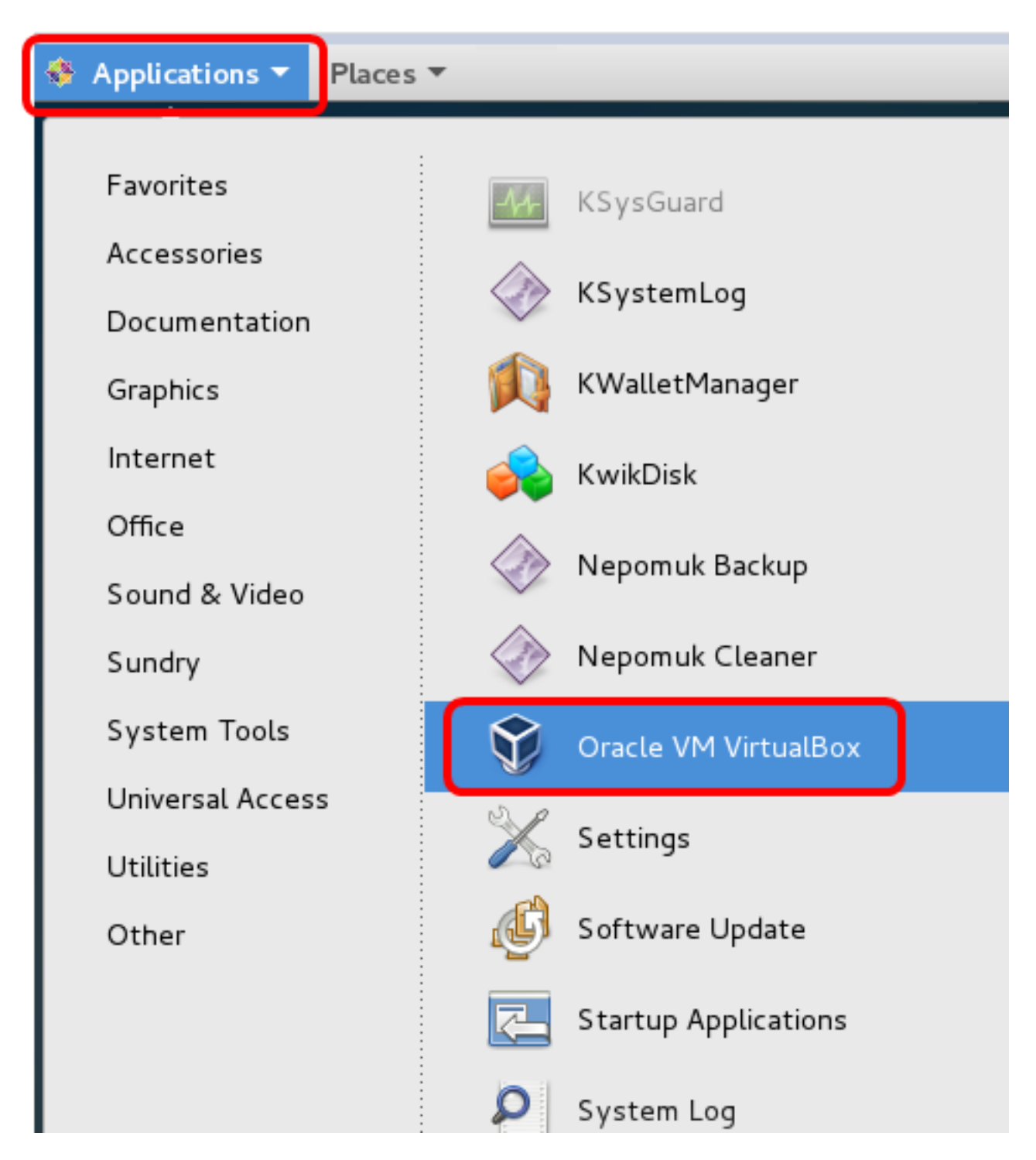

.CentOS 7 ليغشتلl ماظن مادختس| متي ،لاثملا اذه ي ف: **ةظحال م** 

د**اريتسالI زاهج < فJم** قوف رقنI 3 ةوطخلI

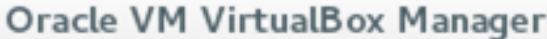

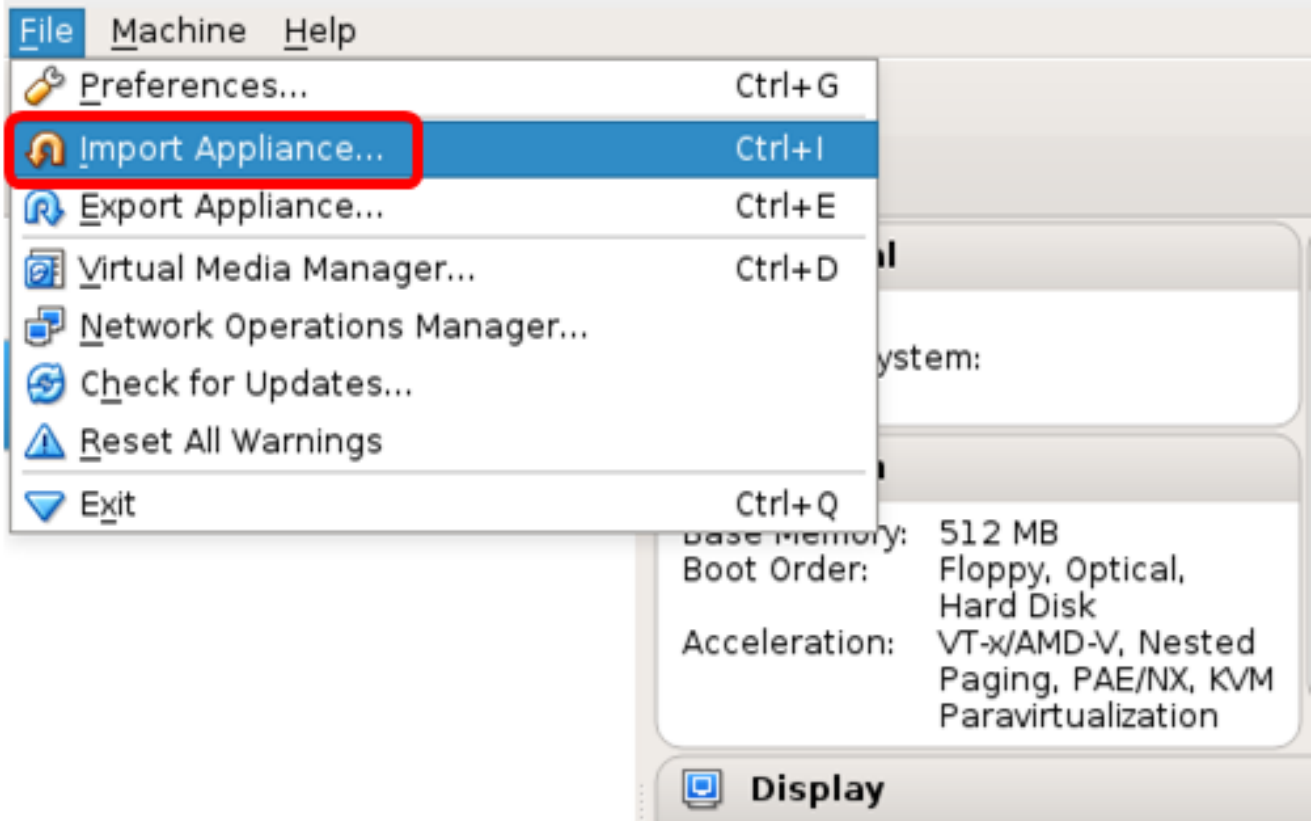

.**ضارعتسإ** رزلا قوف رقنا .4 ةوطخل<mark>ا</mark>

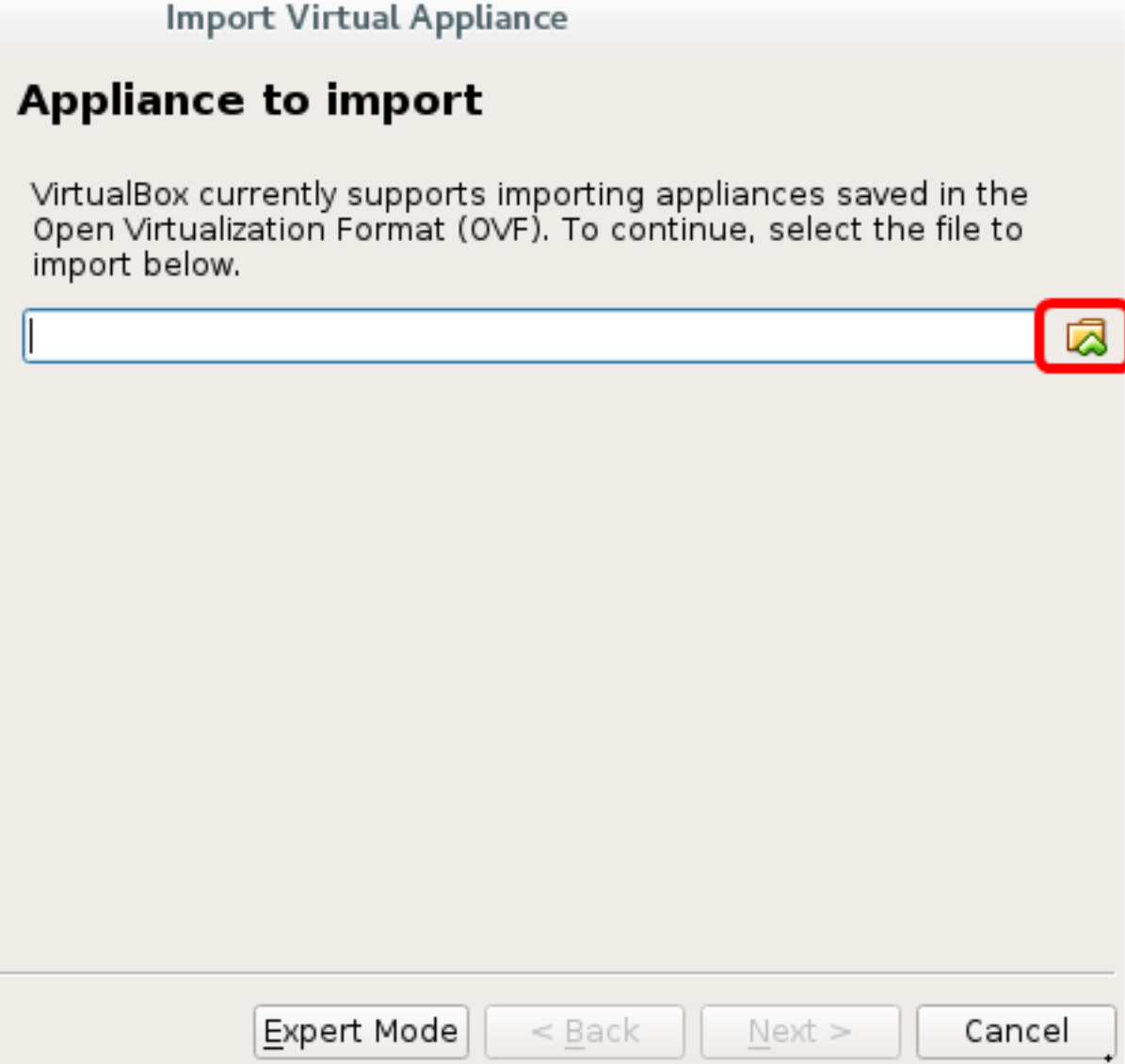

.**حتف** قوف رقنا مث ،1 ةوطخلا يف اهليزنت مت يتلا OVA ةروص قوف رقنا .5 ةوطخلا

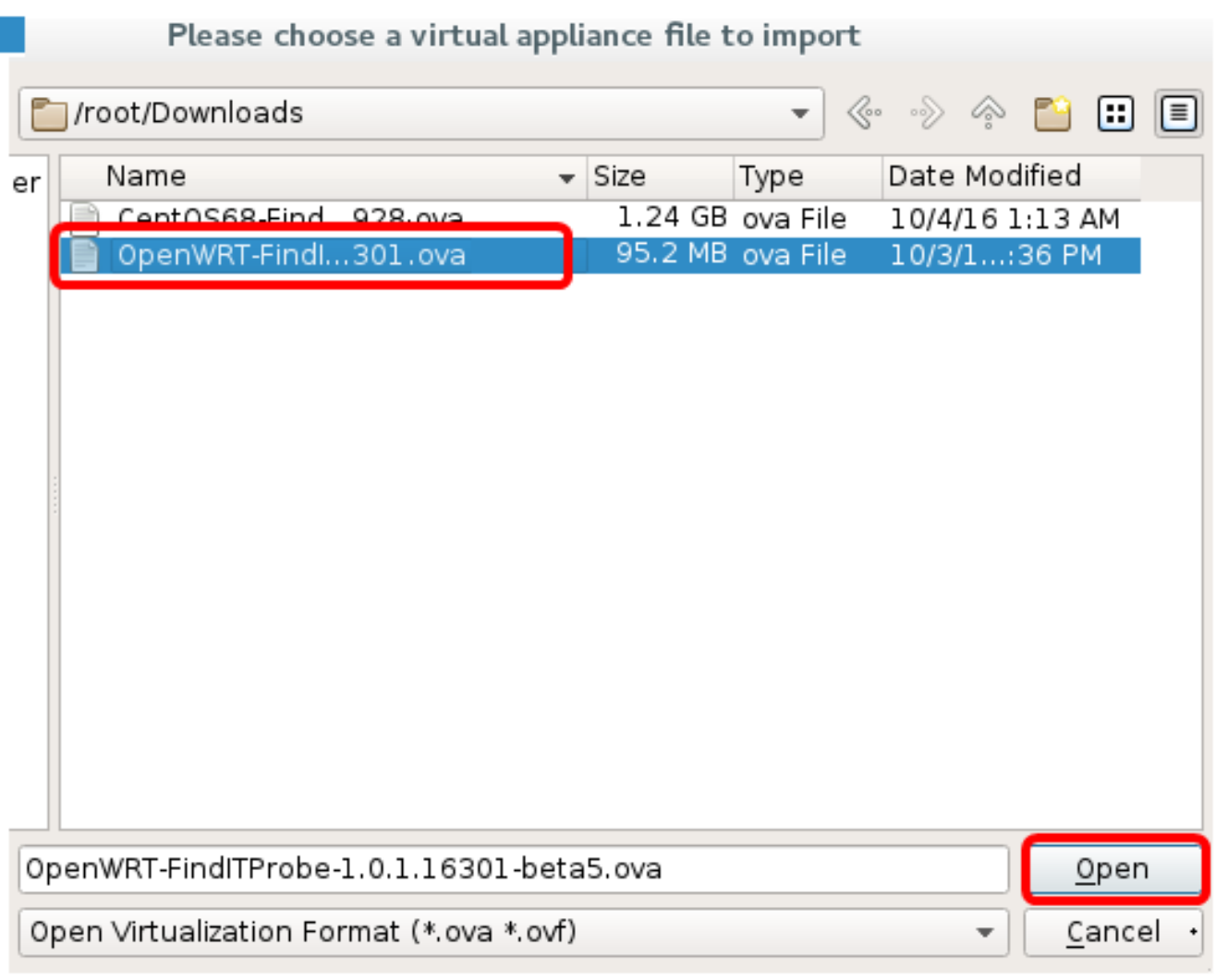

.ةعٻاتملل **يلاتلا** قوف رقنا .6 ةوطخلا

### Appliance to import

VirtualBox currently supports importing appliances saved in the<br>Open Virtualization Format (OVF). To continue, select the file to import below.

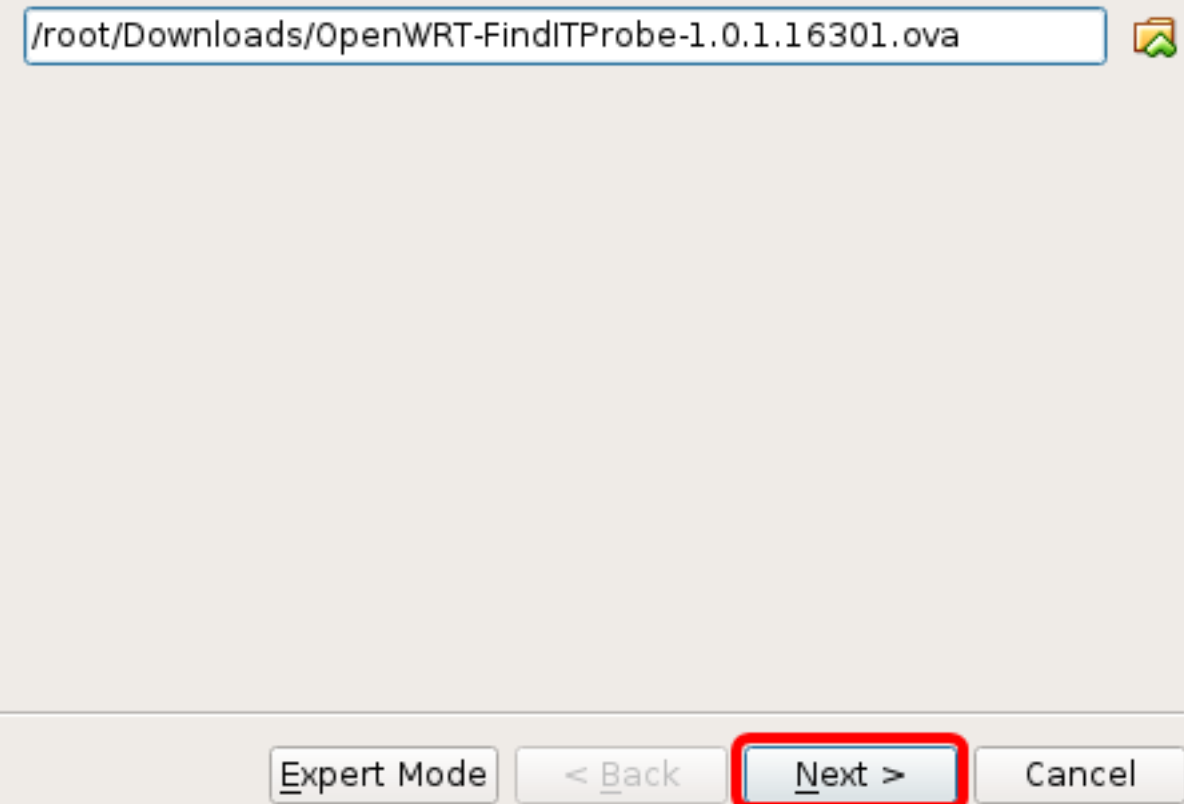

.زاهجلا مسا رييءت ل *مسال*ا لقح ىلع اجودزم ارقن رقنا (يرايتخإ) .7 ةوطخلا

## **Appliance settings**

These are the virtual machines contained in the appliance and the suggested settings of the imported VirtualBox machines. You can change many of the properties shown by double-clicking on the items and disable others using the check boxes below.

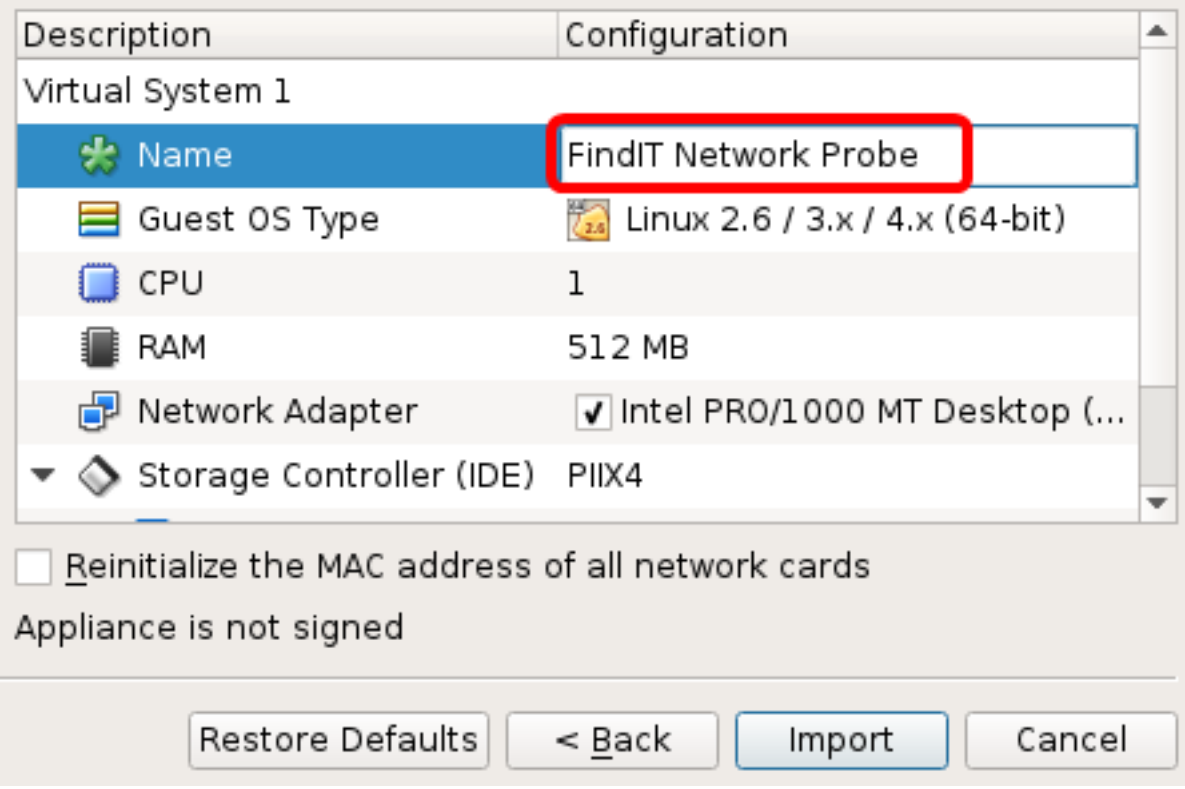

.FindIT Network Probe مادختسإ متي ،لاثملا اذه يف :ةظحالم

.داريتسا قوف رقنا 8. ةوطخلا

هرشن درجمب ةيرهاظل| ةزەجأل| ةمئاق يف FindIT Network Probe ضرع متيس **:ةظحالم** .حاجنب

.مرشن مت يذل FindIT Network Probe زاهج رايتخال رقنا ،ىرسىلا ةحول لا ىلء 9. ةوطخلا

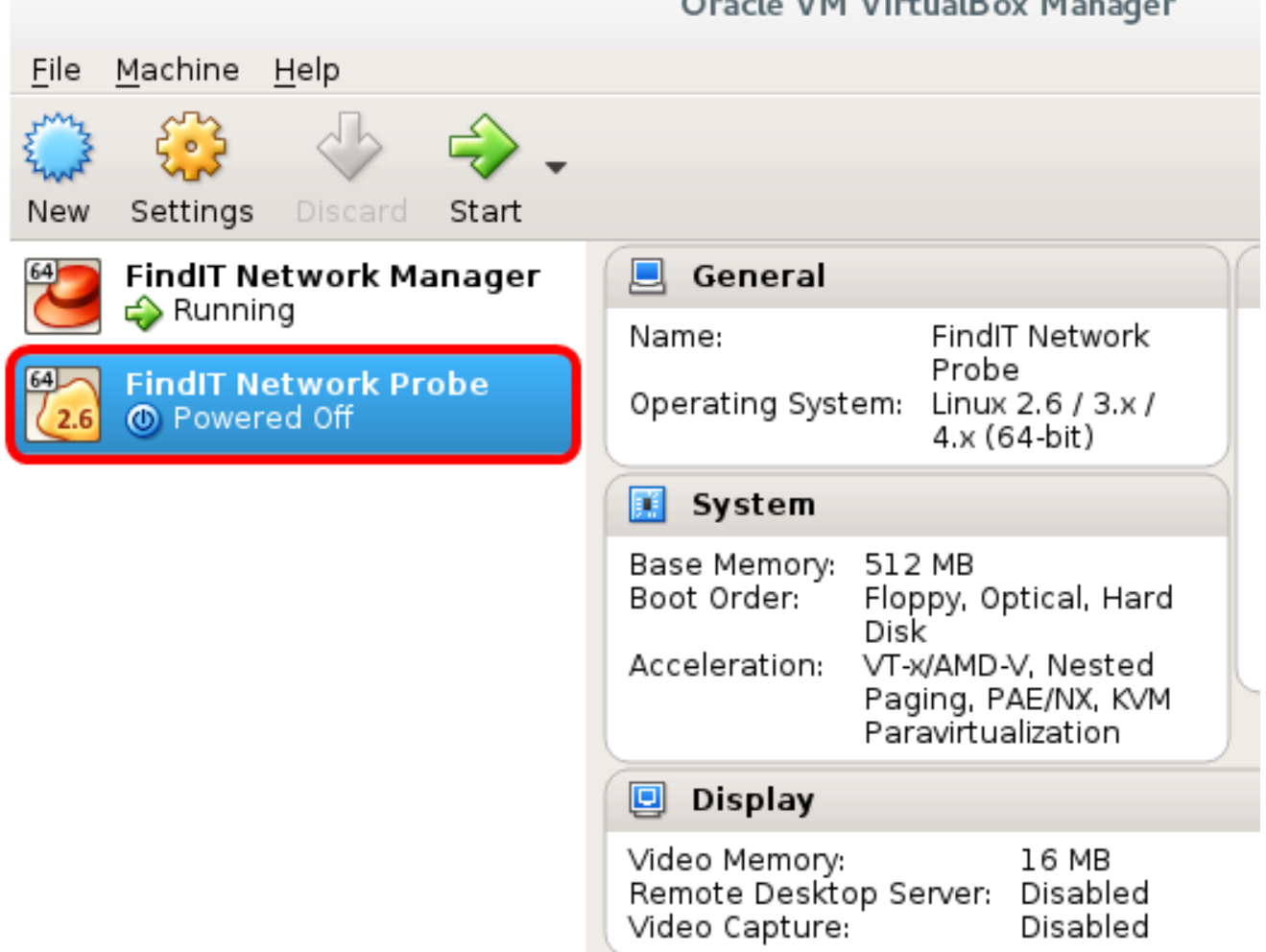

 $\overline{a}$ 

.يرهاظلا زاهجلا مكحت ةدحو ىلإ لوصولل **ءدب** قوف رقنا .10 ةوطخلا

#### نيوكت رشنلا FindIT Network Probe

.يرهاظلا زاهجلا نيوكتل ةيلاتلا تاوطخلا عبتا ،رشنلا ءاهتنا درجمب

.VM Probe Network FindIT ب ةصاخلا مكحتلا ةدحو ىلإ لوصولاب مق 1. ةوطخلا

رورملا ةملكو مدختسملا مسا مادختساب مكحتلا ةدحو ىلإ لوخدل لجس .2 ةوطخل رنيني ني پي<br>.cisco/cisco :نيي ضارتفالI

FindITProbe login: cisco Password: cisco

ب صاخلا IP ناونع ضرع متيس .باسح cisco لا ل ةملكلا ريغي نأ ضحتس تنك تنأ .DHCP ناونعو ةرادإلل (GUI (ةيموسرلا مدختسملا ةهجاو نيوانعو DHCP

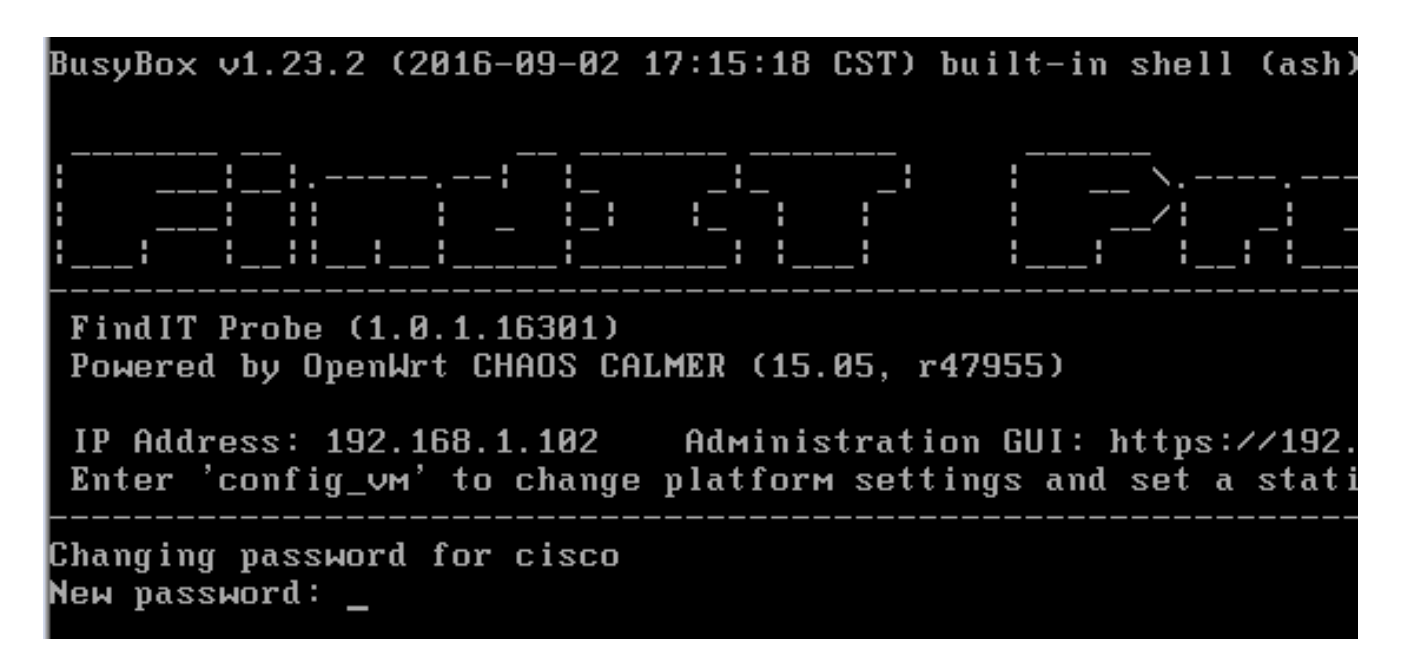

.1102.168.1.102 وه FindIT Network Probe ب صاخلIP ناونع نوكي ،لاثملا اذه يف **:ةظحالم** 

.اهتباتك دعأو Cisco باسحل ةديدجلا رورملا ةملك لخدأ 3. ةوطخلا

```
Changing password for cisco
New password:
Retype password:
Password for cisco changed by cisco
cisco@FindITProbe:~# _
```
Network FindIT ب صاخلا IP ناونع ىلع روثعلل ifconfig رمألا لخدأ (يرايتخإ) 4. ةوطخلا Probe.

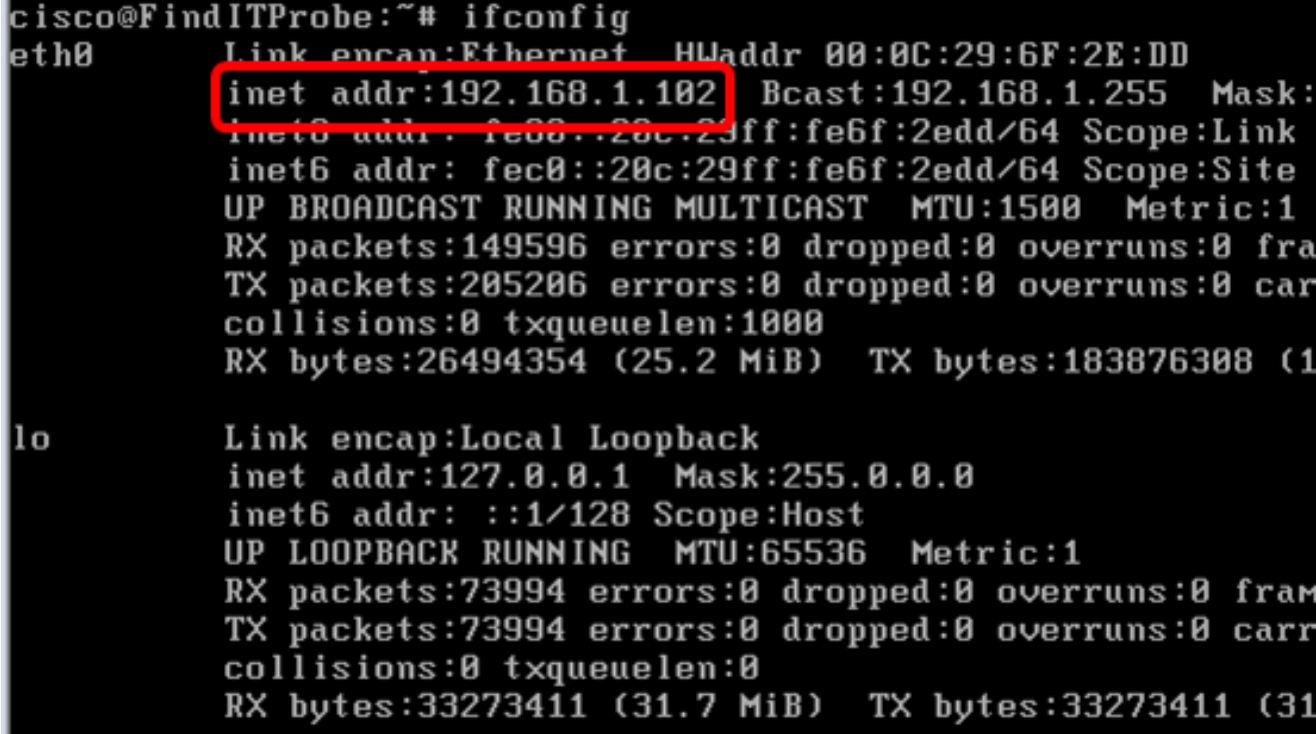

.كزاهج ىلء FindIT Network Probe نيوكت نم نآلI تيمتنا دق نوكت نأ بجي

رقنا ،اەنيوكتو FindIT Network Probe ل ةيلوالI تادادعإلI ىلإ لوصولI ةيفيك ةفرعمل FindIT Ivetwork Probe ب FindIT Network نارقإ ةيفيك ةفرعمل .تاميلعت ىلع لوصحلل <u>[انه](https://sbkb.cisco.com/CiscoSB/ukp.aspx?login=1&pid=2&app=search&vw=1&articleid=5361)</u> .تاميلءت ىلء لوصحلل <u>[انه](https://sbkb.cisco.com/CiscoSB/ukp.aspx?login=1&pid=2&app=search&vw=1&articleid=5348)</u> رقنا ،Network Manager

ةمجرتلا هذه لوح

ةي الآلال تاين تان تان تان ان الماساب دنت الأمانية عام الثانية التالية تم ملابات أولان أعيمته من معت $\cup$  معدد عامل من من ميدة تاريما $\cup$ والم ميدين في عيمرية أن على مي امك ققيقا الأفال المعان المعالم في الأقال في الأفاق التي توكير المالم الما Cisco يلخت .فرتحم مجرتم اهمدقي يتلا ةيفارتحالا ةمجرتلا عم لاحلا وه ىل| اًمئاد عوجرلاب يصوُتو تامجرتلl مذه ققد نع امتيلوئسم Systems ارامستناه انالانهاني إنهاني للسابلة طربة متوقيا.